# **Software update**

Philips continuously tries to improve its products. It may be recommended for you to update the TV's software.To update your TV software you need a USB Memory device (not supplied).

## r**Note**

The device must have at least 48Mb free space. Make sure the write protection is turned off. Some USB devices do not work with our TV. Contact your dealer.

## **1 Update assistant**

The Update assistant helps you to update the TV's software.

## **1.1 TV identification**

The TV will identify itself to your USB memory device.

- **i** Switch the TV on.
- **2** Press Menu.
- **B** Press navigation key right /▶.
- $\overline{4}$  Press navigation key up or down / $\overline{\bullet}$  or  $\overline{\bullet}$  to select Software update.

**5** Press navigation key right / ►.

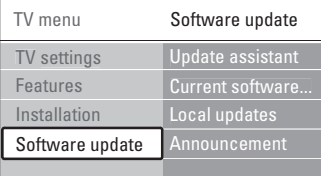

**8** Press navigation key up or down / ▲ or ▼ to select Update assistant.

- **Press navigation key right / >.**
- 8 Press OK to activate.
- **9** Insert a USB memory device to the USB connector at the side of the TV. The main menu appears.
- **10** Press the green key to proceed. A message appears the TV has successfully written the identification file to the USB memory device.
- **π** Press the green key again to finish.
- Remove the USB memory device from the TV.
- **1.2 Software download from the PC to the USB device**
- **1** Insert the USB memory device into a PC linked to the internet.
- **2** Locate and open the file "update.htm" on your USB device.
- **B** Read the instructions on screen and click on the Send ID button.

The software update is downloaded on the USB memory device.

<sup>4</sup> Remove the USB memory device from your PC.

### **1.3 Transfer of the downloaded software update to the TV**

The downloaded software on the USB memory device must now be uploaded to your TV.

## **A** Caution

- Do not remove the USB memory device during the software update.
- If a power drop occurs during the update, do not remove the USB memory device from the TV. The TV will continue the update as soon as the power comes back.
- **1** Insert the USB memory device to the USB connector at the side of the TV.

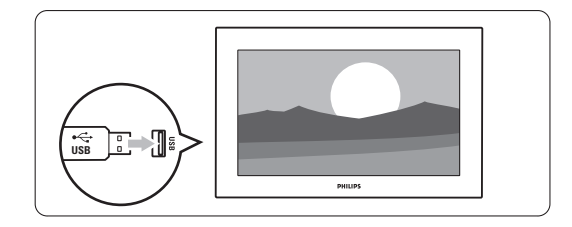

2 The TV switches off. The screen stays black for about 10 seconds. Wait and do not use the (<sup>I</sup>) POWER switch on the TV.

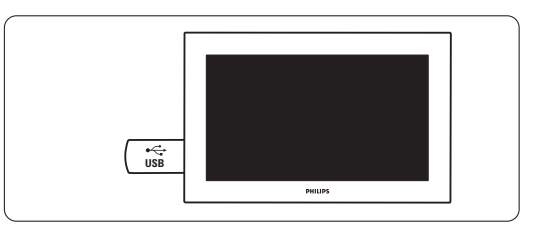

**B** The update process starts automatically. Please wait.

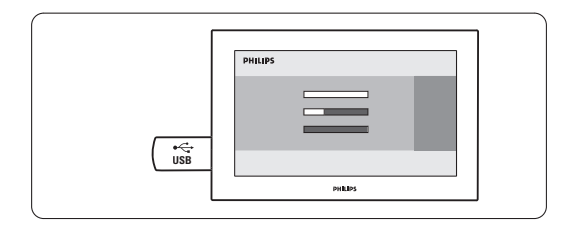

The update is finished when the message 'Operation successful' appears on the screen.

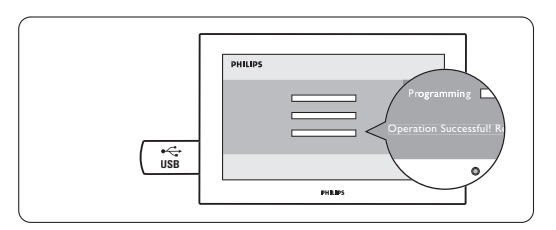

 $\blacksquare$  Remove the USB memory device from the TV.

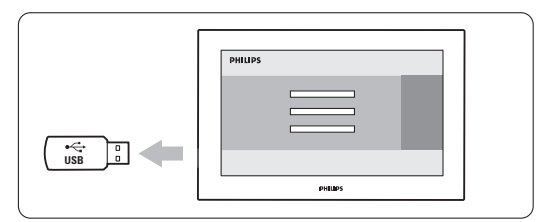

**B** Press (b) / POWER on the remote control.

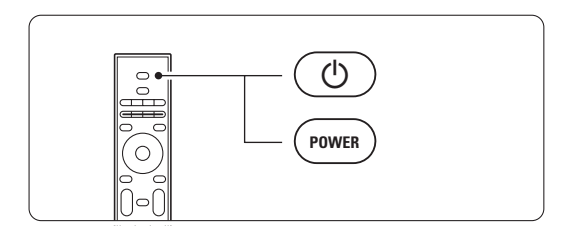

# r**Note**

Do not press more than once and do not use the (<sup>1</sup>) POWER switch on the TV.

**6** The TV switches off. The screen stays black for about 10 seconds. Please, wait.

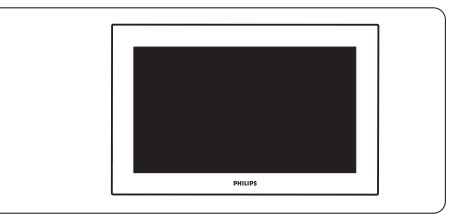

The TV switches back on again. The update is done.

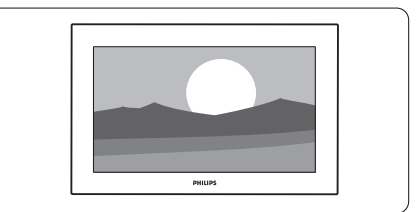

# **2 Verify the current software version**

Updating software is only possible if the version of the new available software is different from the current one. You can verify your current software version.

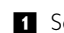

**i** Select Software update in the TV menu.

**2** Press navigation key right / ▶.

**B** Press navigation key up or down  $/\blacktriangle$  or  $\blacktriangledown$  to select Current software info.

The version and the description of the current software appears.

#### **Software history**

#### **Main modifications**

#### *Each release contains:*

- $\bullet$  All solutions identified in earlier versions
- l Improved connectivity to improve compatibility with other external devices
- l As Philips pursuits to continuesly improve their products,it is possible that the channels/preset list is affected after upgrading to a newer software version. Therefore we recommend to re-install the channels/presets after completing the software upgrade procedure.

Q581E\_0.64.14.22

• Solution for the Madrid Broadcast issue.

#### Q581E\_0.64.14.20

• Improvement of Teletext.(no longer mixed pages or skipped parts)

#### Q581E\_0.64.14.18

- Swiss Teleraetia nagravision CAM recognized.
- teletext reception on ORF1 and ORF2.
- change VHF-III installation scan for France.

### Q581E\_0.64.14.17

- Improved HDMI behaviour.
- solution for brightness variations on 32PFL7862D
- improved reception for Germany

Q581E\_0.64.14.15

- l Picture quality improvement due to modified noise algorithm.
- **Improved start-up behavior.**
- l Text correction of menu items when Slovenian language is selected.

Q581E\_0.64.14.14

- $\bullet$  Lipsync problems with AC3 streams and TF1(France).
- l In case MPEG audio is present,it shall be choosen above AC3.
- $\bullet$  User still has the possibility to choose between the 2 audio formats via audio menu.

### Q581E\_0.64.14.11

- **·** Intro new set types
- $\bullet$  Improvements for "Hotel TV"
- **·** Solved:hum/noise in left speaker
- **.** Solution for UK top-up smart card
- **.** Support neotion smart card

## Q581E\_0.64.14.4

 $\bullet$  general HDMI improvements

l solution for SKY HD box picture problems with HDMI in United Kingdom

Q581E\_0.59.31.0

 $\bullet$  start-up behaviour improved

Q581E\_0.59.28.0

- l picture improvements for 42PFL9900D and 52PFL9632D
- **•** start-up behaviour improved

Q581E-0.59.23.0

l solved: M6 broadcaster(Luxembourg) could not be captured

Q581E-0.59.21.0

- $\bullet$  improved USB performance
- $\bullet$  improved channel installation

Q581E-0.59.19.0

- l solved: MUX reception Gilford (United Kingdom) not recognized
- $\bullet$  solved: teletext occasionally blocked
- l stability improvements for MHEG in in United Kingdom
- color correction when switching from DVI to HDMI
- l picture improvement when PC is connected to TV with static content. (Associate or link your external as 'PC' via the menu settings)

Q581E-0.59.14.0

- solved: purple bar at right side of the screen with Canal+
- $\bullet$  picture improvements (removal of macro blocks)
- $\bullet$  solved: some channels not found after auto-install in France (like Canal+ and TF1)

Q581E-0.59.10.0 l solved: no 'shop-mode' for AmbiLight.

Q581E-0.51.19.0

 $\bullet$  improved picture performance with subtitles on

Q581E-0.51.11.0

- l expanded vertical shiftrange with up/down keys on Remote Control
- $\bullet$  improved automatic installation procedure
- **•** improved Teletext character set
- l solved: picture shift wrong after 'recall factory settings'